## **Technologie Informacyjne i Komunikacyjne R LATEX**

**Zad. 1.** W pliku oswiadczenie.tex napisz przykładowe oświadczenie. Aktualną datę pobierz poleceniem *\today*. Numerowanie stron "wyłącz" poleceniem *\*pagestyle{empty}. Skorzystaj ze środowisk center, flushleft, flushright, pisma powiekszonego (np. *\*Large), pisma pogrubionego *\*bf i kursywy *\*it. Jako styl całego dokument wybierz artykuł (article), a jako domyślny język – język polski.

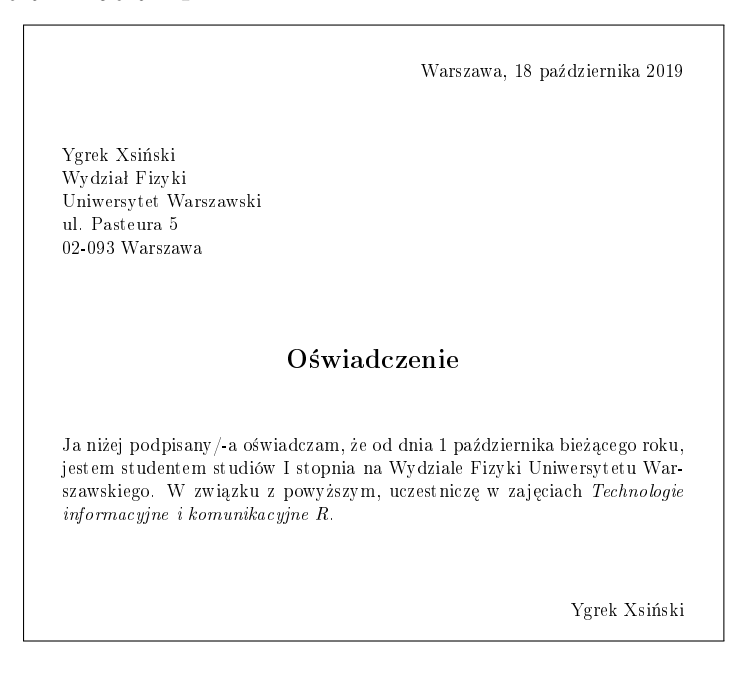

**Zad. 2\*\*.** Korzystając z kodowania znaków UNICODE (utf-8) stwórz plik zawierający wybrany przez siebie tekst w językach polskim i rosyjskim. To zadanie wymaga doinstalowania dodatkowych pakietów. Chętni mogę podjąć się wykonania tego zadania na serwerach Share Latex, OverLeaf lub prywatnych instalacjach LATEX.

**Zad. 3.** Korzystając z polecenia *\*obeylines oraz zmieniając wartość parametru *\*leftskip napisz przykładowe podanie w pliku podanie.tex. Zadbaj, aby wiersze zawierające datę, adres autora i jego podpis zaczynały się w tej samej odległości od lewego brzegu kartki. *Wskazówka:* Przydatne może być zdefiniowanie nowej długości wcięcia, np.:

\newdimen\longindentation \longindentation=8cm

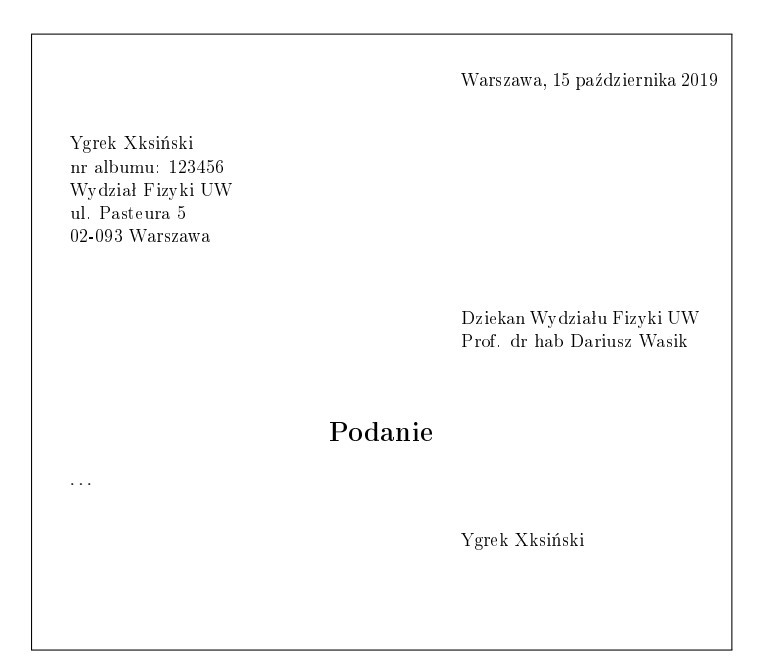

**Zad. 4.** Korzystając ze środowiska enumerate przygotuj listę spraw do załatwienia w weekend w pliku todolist.tex. Dodatkowo zastosuj predefiniowane rozmiary tekstu, aby przypisać priorytety zadaniom.

> Lista spraw do załatwienia w weekend 1. Wyspać się!!! 2. Zrelaksować się! 3. Zrobić coś, czego jeszcze nigdy nie robiłem/-am 4. Przygotować się na poniedziałkowe zajęcia. 5. Spotkać się ze znajomymi. 6. Posprz¡ta¢ pokój. 7. Zrobi¢ zakupy 8. Zadzwoni¢ do ulubionej ciotki

swoje ulubione kolory, kolorując odpowiednio frazy. Zachęcam do definiowa-• czarny nia własnych kolorów za pomocą polecenia *\*definecolor. • mniej czarny **Zad. 5.** Korzystajac ze środowiska itemize zapisz w pliku kolory.tex

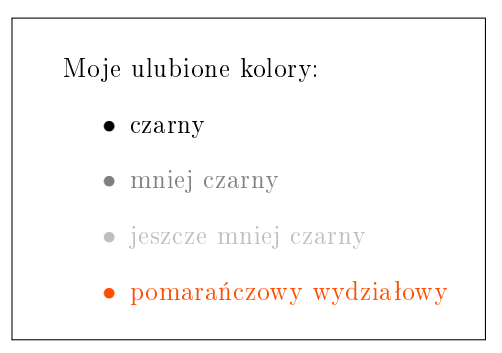

**Zad. 6.** Korzystając z trybu matematycznego w pliku matematyczny.tex napisz wzór na rozkład normalny:

$$
f(x) = \frac{1}{\sigma\sqrt{2\pi}} = \exp\left(-\frac{(x-\mu)^2}{2\sigma^2}\right)
$$

**Zad. 7.** Do pliku matematyczny.tex dopisz wzór na tożsamość Pitagorasa, korzystając ze środowiska equation oraz poleceń *\*label i *\*ref.

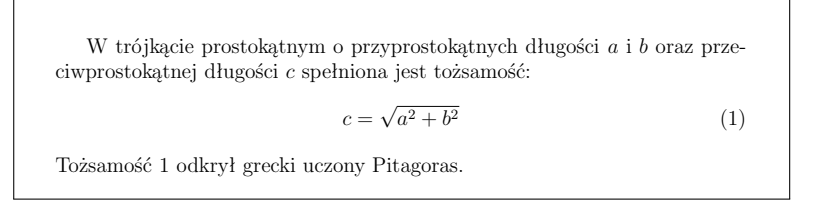

**Zad. 8.** Korzystając ze środowiska tabular zapisz w pliku skala.tex tabelkę ocen z *Pracowni komputerowej*. *μ*<br>*μ τ μ τ μ τ ν ν μ τ μ τ μ τ ε μ τ ε μ τ* 

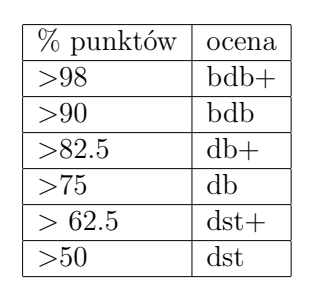

**Zad. 9.** Korzystając ze środowiska table i tabular zapisz w pliku standardowy.tex tabelę zawierającą systematykę fermionów. Dodaj opis tabeli poleceniem *\*caption

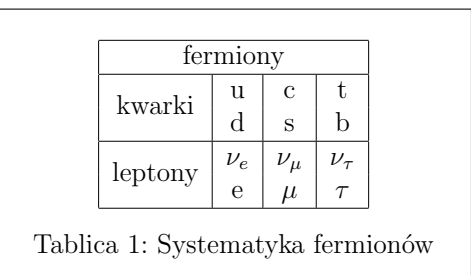

**Zad. 10.** Korzystając ze środowiska thebibliography zapisz w pliku literatura.tex następujący tekst:

Przy rozwiązywaniu powyższych zadań warto posługiwać się opisem [1]. *>*50 dst

## **Literatura**

[1] T. Oetiker, H. Partl, I. Hyna, E. Schlegl, *Nie za krótkie wprowadzenie do systemu LATEX2*.

**Zad. 11.** Korzystając z polecenia *\*footnote zapisz w pliku przypisy.tex następujący tekst:

Czasami przydatne okazuje się korzystanie z przypisów. <sup>1</sup>

 ${}^{1}\text{Np}$ . takich, jak ten.

**Zad. 12.** Korzystając ze środowiska includegraphics zapisz w pliku obraz.tex dowolny obraz, jako parametry podając jego szerokość lub wysokość.

**Zad. 13.** Zmodyfikuj rozwiązanie poprzedniego zadania, umieszczając obraz w środowisku figure. Podpisz obraz podając jego źródło.

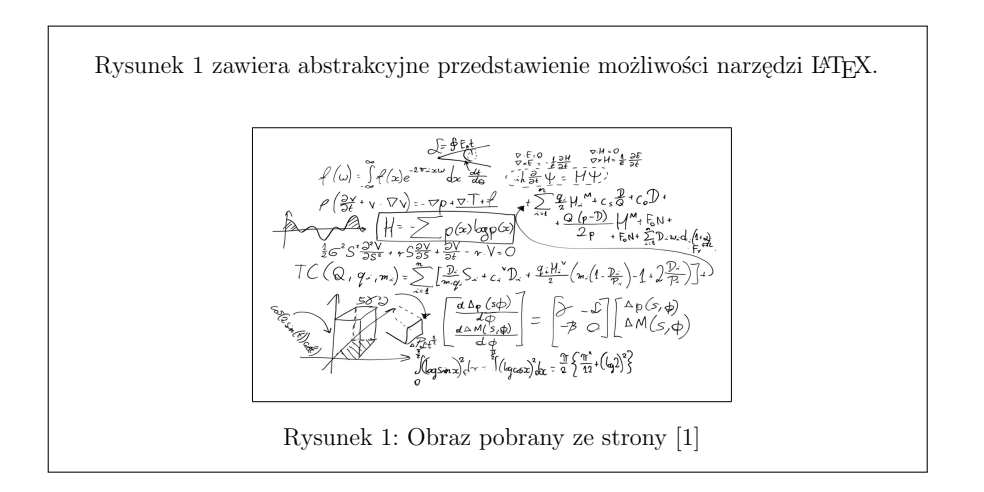

**Literatura** dowolny obraz, umieszczając na nim napis z informacją z jakiego źródła po-**Zad. 14.** Korzystając ze środowiska overpic dodaj do pliku obraz.tex chodzi.

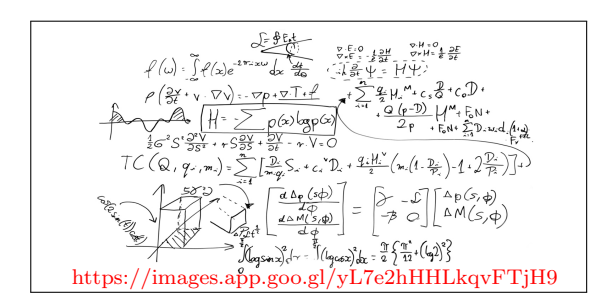

**Zad. 15.** Korzystając z możliwości definiowania własnych poleceń z parametrami zdefiniuj polecenie *\*emfaza, która pogrubi i powiększy tekst podany jako argument oraz zmieni jego kolor na czerwony.

To jest zwykły tekst.

## **To jest teks wyszczególniony**

**Zad. 16\*.** Korzystając z możliwości definiowania własnych poleceń z parametrami zdefiniuj polecenie *\*wybor, takie że *\*wybor{a}{b}{c}{d} wypisze:

$$
\begin{cases}\n a & \text{dla } d < 0 \\
 b & \text{dla } d = 0 \\
 c & \text{dla } d > 0\n\end{cases}
$$

a następnie zapisz w pliku signum.tex następujący tekst:

Funkcja sgn $(x)$  określona jest następująco

$$
\mathbf{R} \ni x \mapsto \text{sgn}(x) = \begin{cases} -1 & \text{dla } x < 0 \\ 0 & \text{dla } x = 0 \\ 1 & \text{dla } x > 0 \end{cases} \in \mathbf{R}
$$

**Zad. 17.** Korzystając z poleceń *\*newenvironment zdefiniuj środowisko Zadanie umożliwiające proste składanie listy zadań (jak te, które czytasz) tak aby zapis:

```
\begin{Zadanie}<br>Tekst pierwszego zadania. Jeżeli papisze więcej to \TeX\ automaty
tycznie skªada akapit.
Tekst pierwszego zadania. Jeżeli napiszę więcej to \TeX\ automatycznie składa akapit.
Zad. 2. Tekst kolejnego zadania. Numery s¡ generowane automatycznie.
  \begin{Zadanie}
  \end{Zadanie}
```

```
\begin{Zadanie}
\sogin(adddnio)<br>Tekst kolejnego zadania. Numery są generowane automatycznie.
\end{Zadanie}
                                        g generowane
```
generował następujący wynik:

Zad. 1. Tekst pierwszego zadania. Jeżeli napiszę więcej to TEX automatycznie składa akapit. Zad. 2. Tekst kolejnego zadania. Numery są generowane automatycznie.

W celu zdefiniowania zmiennej numerującej zadania skorzystaj z polecenia *\*newcounter, zwiększenia wartości o 1 z polecenia *\*stepcounter, odczytania wartości *\*value, a zapisania liczby w postaci arabskiej – z polecenia *\*number.

**Zad. 18.** Korzystając z klasy dokumentu article i poleceń służących do dzielenia dokumentu na sekcje, stwórz szablon raportu, który może Ci się przydać np. na pracowni elektronicznej.

## **Zad. 19.** Ostatnie!

Korzystając ze wszystkich rozwiązań poprzednich zadań, stwórz z wykorzystaniem stylu book jeden dokument ksiazka.tex. Rozwiązania poprzednich zadań zapisane w osobnych plikach dołączaj jako kolejne rozdziały przy pomocy polecenia *\*include. Dołącz stronę tytułową zawierającą tytuł i autora oraz spis treści, spis rysunków i tabel.